## **Jak dosłać załączniki do wysłanego wniosku o świadczenie dobry start**

Jeśli zapomnisz dodać załącznik do wniosku 300+, albo dodasz nieprawidłowy plik, to możesz dosłać brakujące załączniki za pomocą Platformy Usług Elektronicznych.

- 1. Jeśli złożyłeś wniosek o świadczenie "Dobry start":
	- **przez bankowość elektroniczną/portal Emp@tia** i chcesz dołączyć załącznik do wysłanego wniosku – zaloguj się na swój profil na portalu PUE ZUS, wejdź w zakładce [Dobry start] > [Szczegóły Twoich wniosków] i skorzystaj z funkcji [Uzupełnij wniosek].

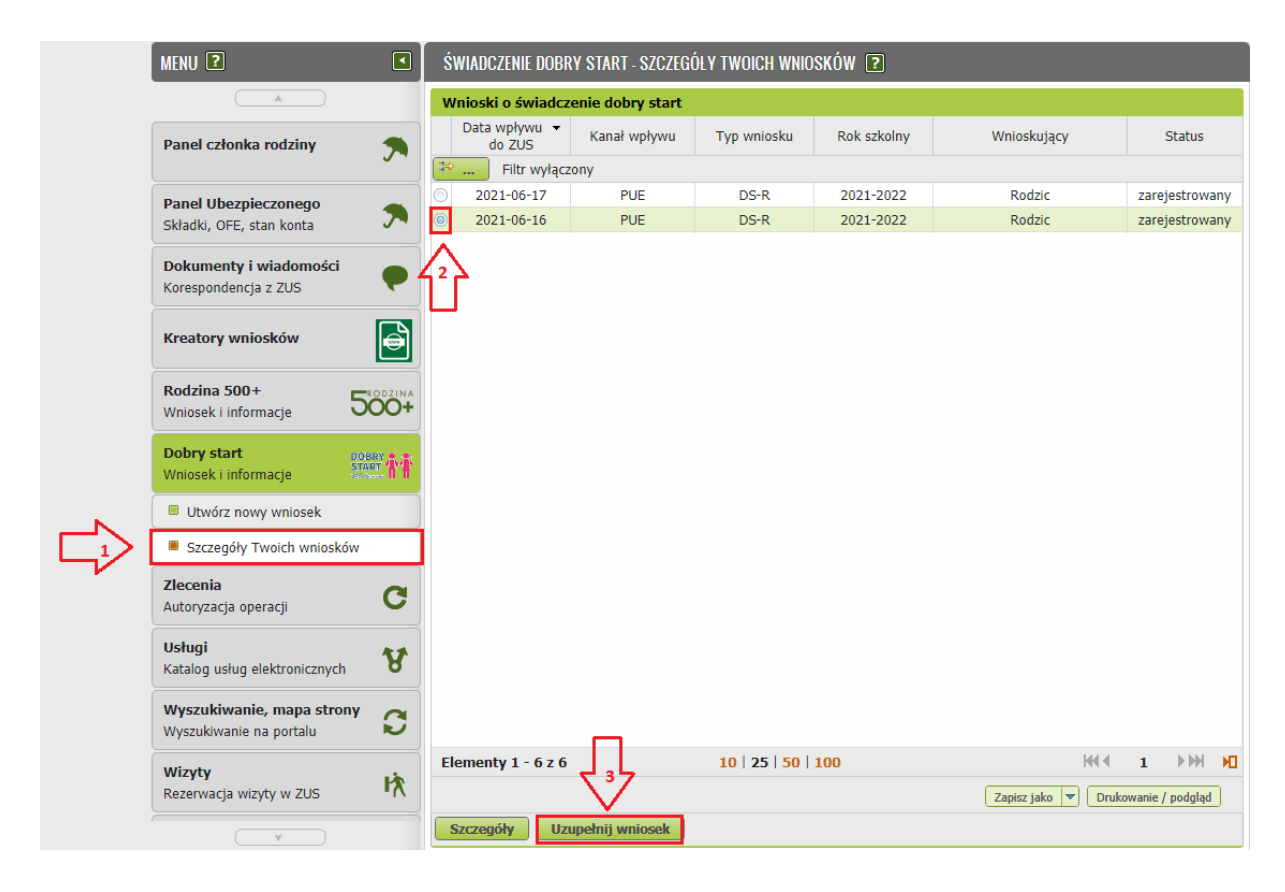

- **przez portal PUE ZUS** i chcesz dołączyć załącznik do wysłanego wniosku zaloguj się na swój profil na portalu PUE ZUS, a następnie:
	- wejdź w zakładkę [Dobry start] > [Szczegóły Twoich wniosków] i skorzystaj z funkcji [Uzupełnij wniosek],

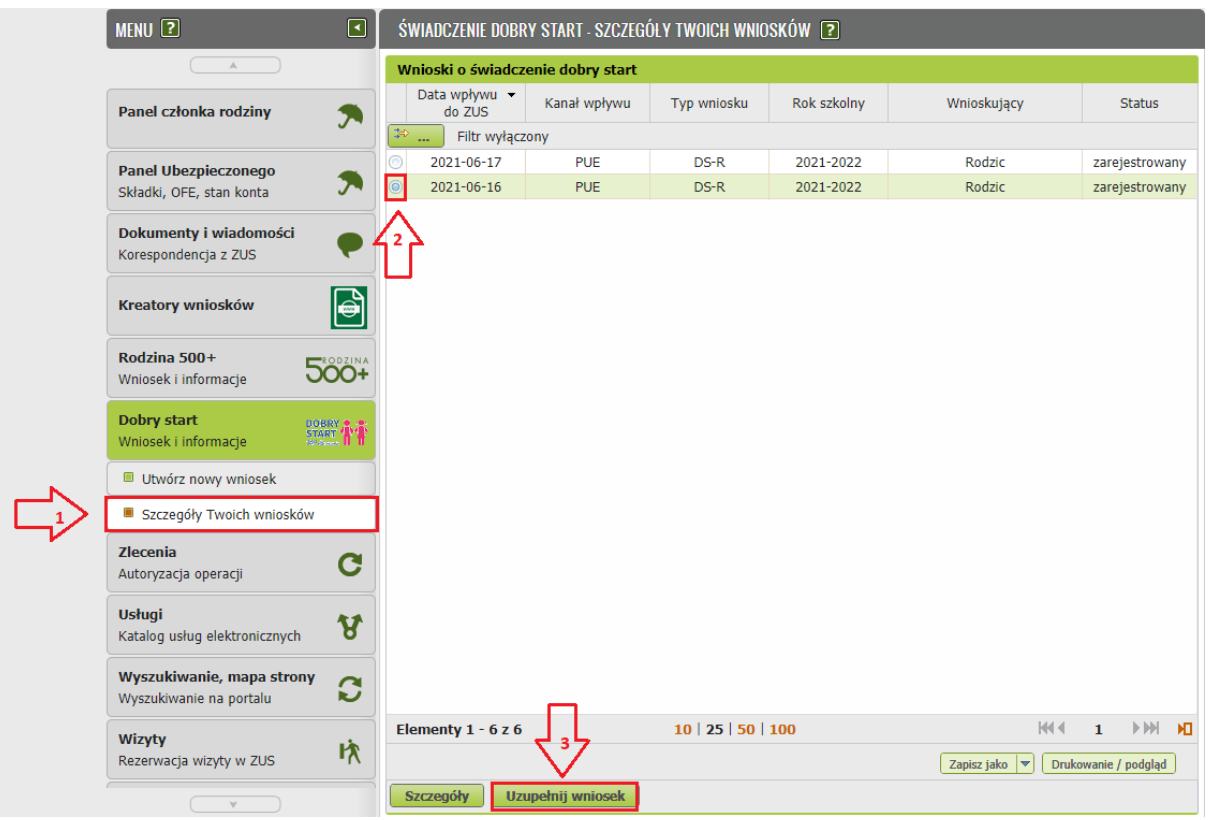

 wejdź w zakładkę [Dokumenty i wiadomości] > [Dokumenty wysłane] i skorzystaj z funkcji [Doślij załącznik],

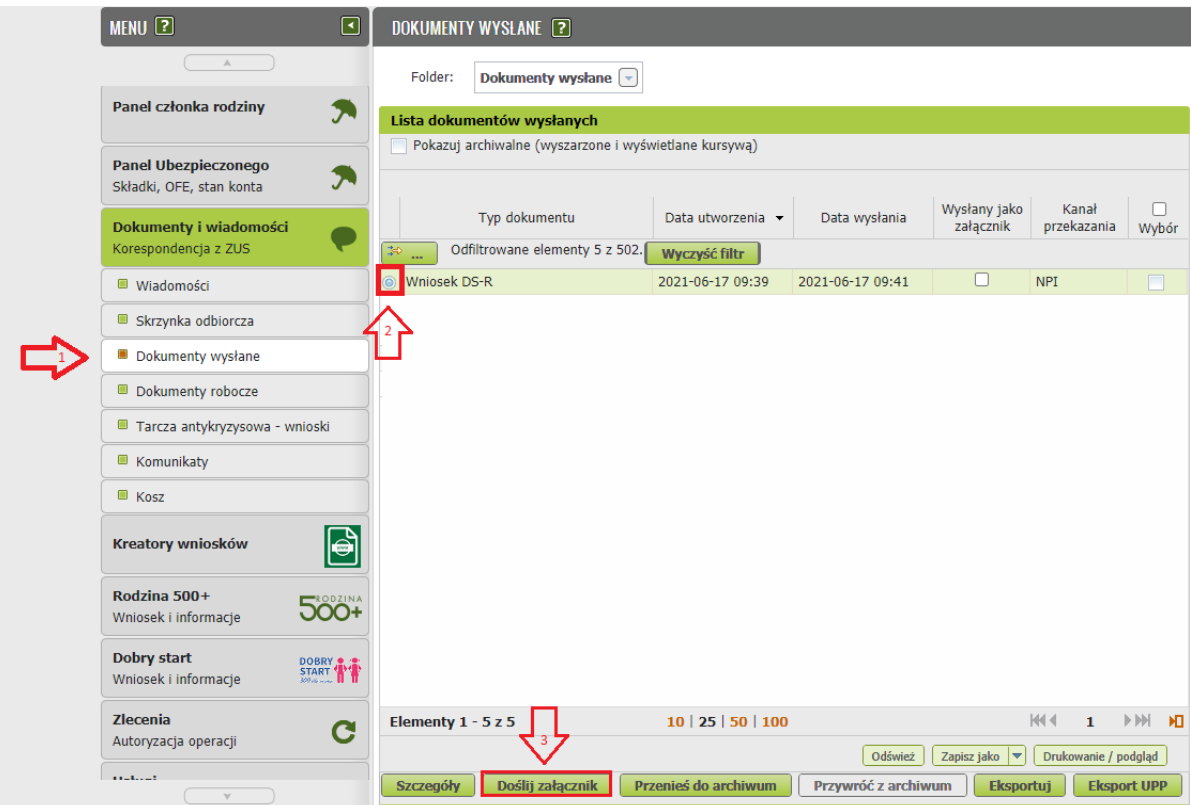

2. Następnie pojawi się okno [Wybór rodzaju załącznika], zaznacz [plik] i kliknij przycisk [Dodaj załącznik].

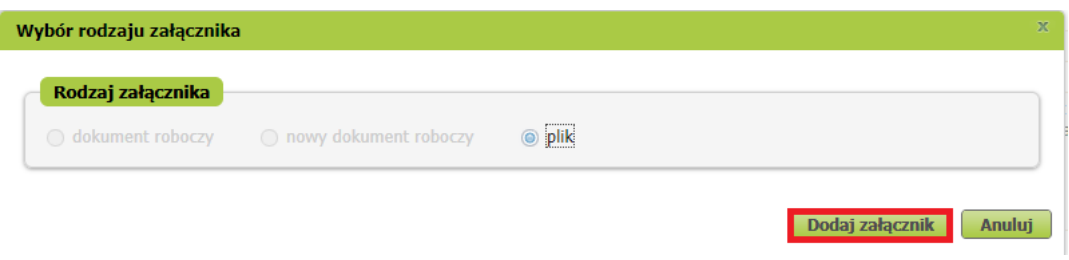

Załączniki wyślesz do nas za pomocą pisma ogólnego (POG). Aby dodać załączniki, w kolejnym oknie kliknij [Dodaj załącznik]. Teraz wskaż odpowiednie pliki z dysku Twojego komputera.

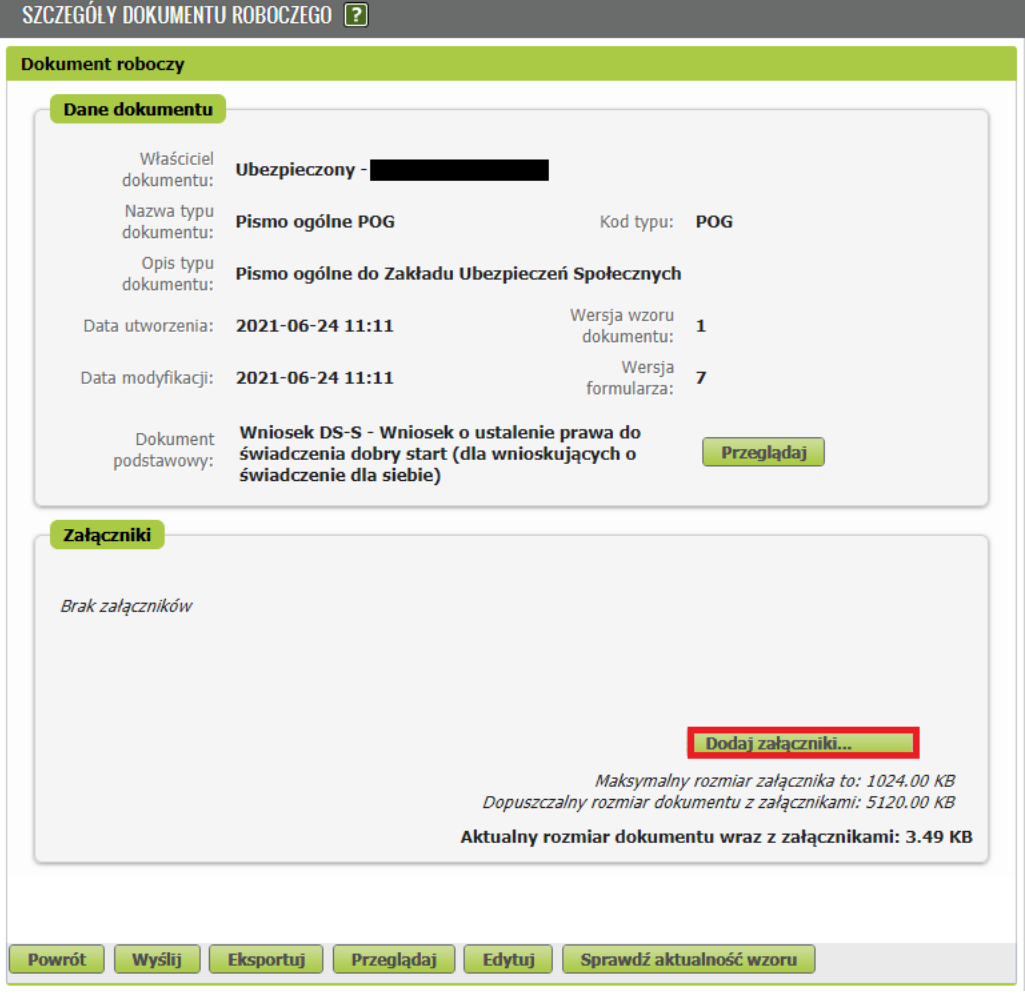

W sekcji [Załączniki] zobaczysz, jakie pliki dodałeś do wniosku – jeśli są już wszystkie, kliknij przycisk [Wyślij].

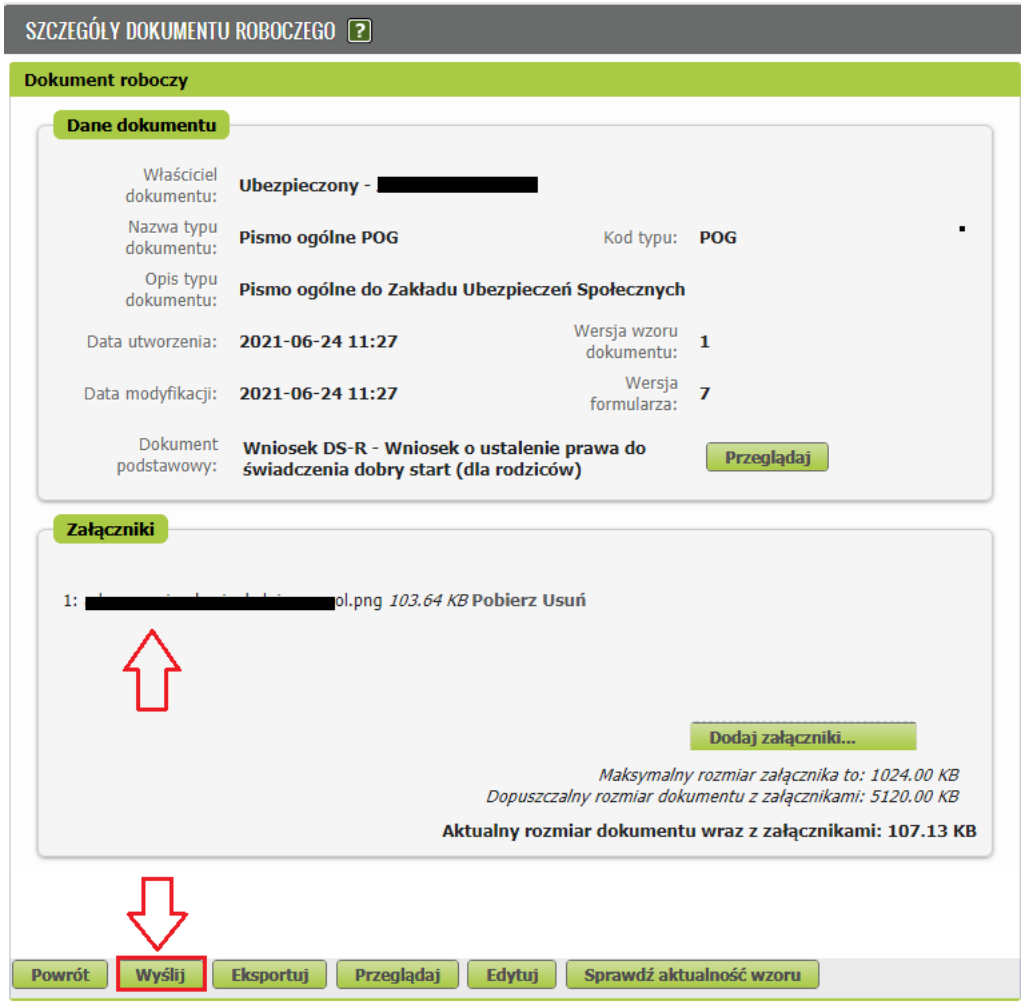

## **Jak podpisać wniosek POG z załącznikami**

Wniosek możesz podpisać za pomocą:

- profilu PUE,
- kwalifikowanego podpisu elektronicznego,
- profilu zaufanego (PZ ePUAP),
- podpisu osobistego (e-dowodu).

**Podpis profilem PUE** – jeśli wybierzesz ten sposób podpisania wniosku, nie musisz podawać żadnych dodatkowych danych – wystarczy, że jesteś zalogowany do swojego profilu na PUE ZUS.

**Podpis kwalifikowany** wydają centra certyfikacji. Jest to usługa płatna. Jej koszt zależy m.in. od okresu ważności, na jaki zostaje wydany certyfikat.

**Profil zaufany** jest bezpłatny. Aby go uzyskać, złóż wniosek o profil na [www.pz.gov.pl.](http://www.pz.gov.pl/) Następnie potwierdź swoją tożsamość za pośrednictwem bankowości elektronicznej, w placówce ZUS albo w urzędzie miasta lub gminy. Na [www.pz.gov.pl](http://www.pz.gov.pl/) możesz też złożyć wniosek o tymczasowy profil zaufany. Swoją tożsamość potwierdzisz za pośrednictwem wideorozmowy z urzędnikiem. Uzyskasz w ten sposób profil, który będzie ważny 3 miesiące.

**Podpis osobisty (e-dowód)** możesz uzyskać bezpłatnie. Gdy będziesz składać wniosek o nowy dowód osobisty, wskaż, że chcesz uzyskać taki podpis. Certyfikat podpisu osobistego znajdzie się w e-dowodzie. Aby korzystać z podpisu osobistego, musisz mieć czytnik NFC do e-dowodu oraz zainstalować na swoim komputerze odpowiednie oprogramowanie.

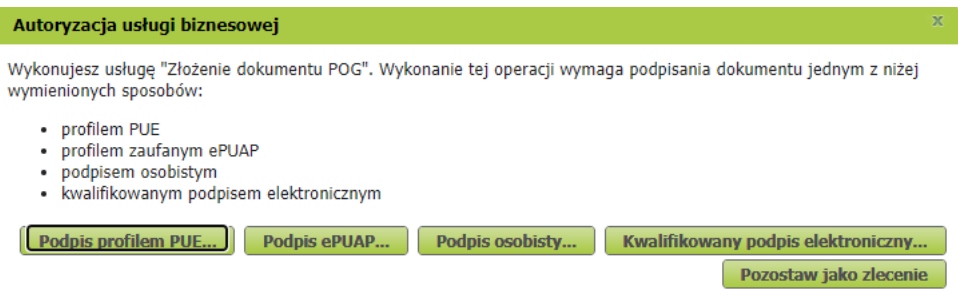